## SI42 - odstranění okna v 3D modelu křižovatky (DWG/BIM-IFC)

V programu **SI42 - pokrytí křižovatek** při výpočtu větví s připojením typu s vyplněným rozjezdovým trojúhelníkem často vzniká problém ve společném průsečíku pokrytí.

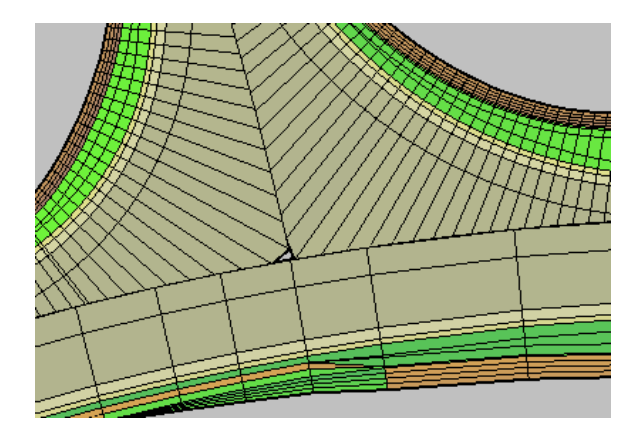

*Příklad "okna" v pokrytí*

Po výpočtu SI42 a sestavení pokrytí bez závažných chyb, doplníme do vstupních dat **bod/y C** se souřadnicemi (Y, X m), z kterých program odvodí staničení na trase připojované větve a staničení na trase, ke které se větev připojuje. Doporučujeme doplnit body C, až když jsou navrženy nivelety větví. Funkce pak dopočte i výšku bodu C a napojí pokrytí větví i výškově. Za tímto účelem byl vstupní dialog programu doplněn o dvě záložky viz následující obrázky:

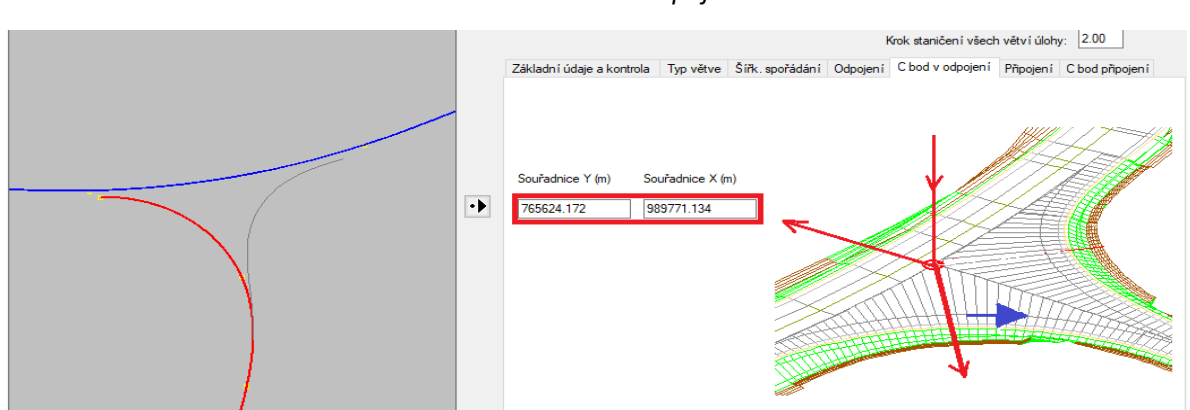

*Záložka Bod C v odpojení*

## *Záložka Bod C v připojení*

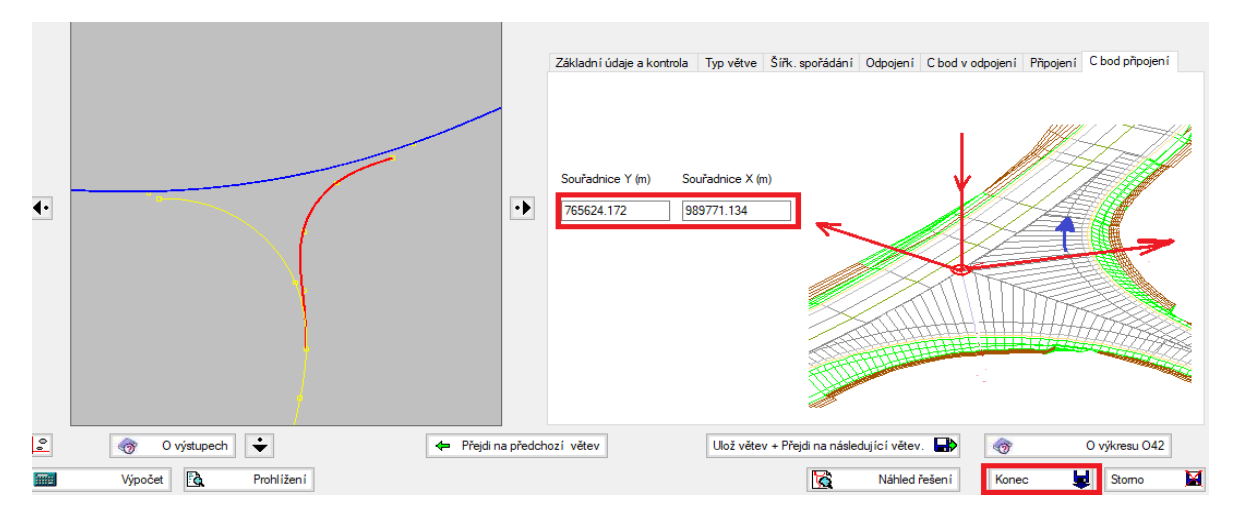

Program SI42, jak známo, nevytváří přímo koridory větví, ale pouze vytváří potřebná vstupní data všech větví zařazených do úlohy. Po doplnění bodu/ů C pak programem SI42 neopakujeme (respektive nemusíme opakovat) sestavení pokrytí tlačítkem <Výpočet>, ale stačí pouze funkci ukončit tlačítkem <KONEC>. Program pak registruje zadání bodu/ů C v úloze a modifikuje vstupní data všech větví úlohy i hlavních tras, které to vyžadují. Souřadnice Y, X (m) bodu/ů C nejlépe získám příslušnými funkcemi (kliknutím ve výkresu DWG).

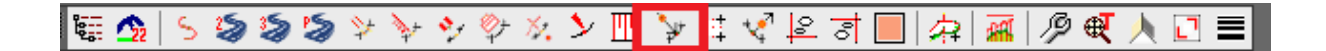

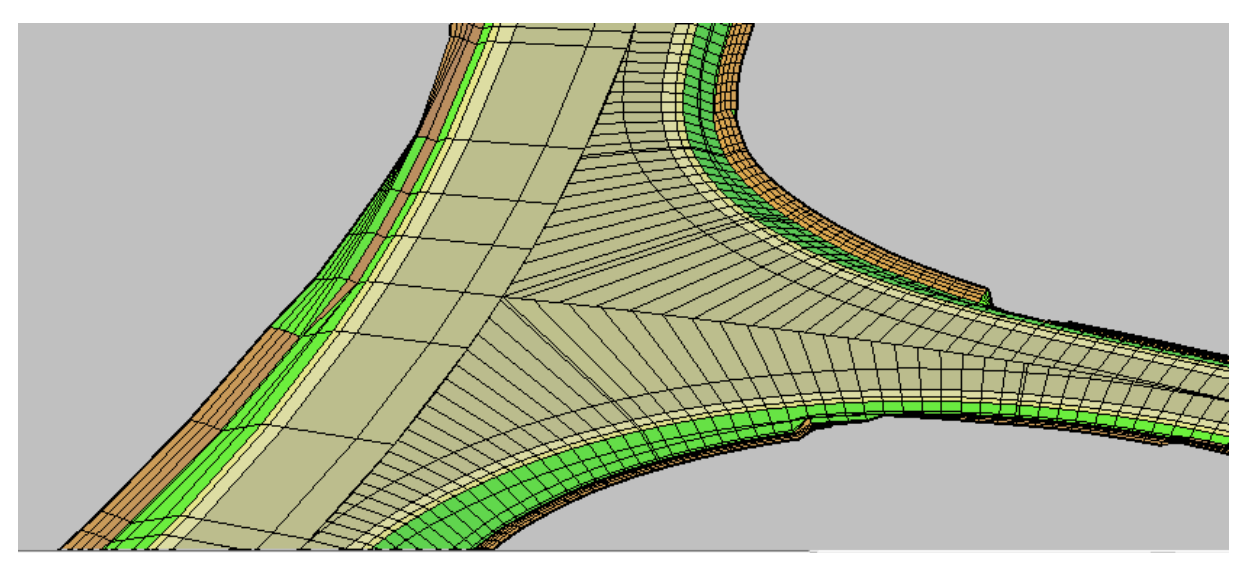

*3DModel po úpravě pokrytí větví*